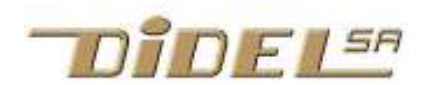

www.didel.com/pic/Cours877.pdf

# Apprendre à programmer avec le 16F877A

Exemples et exercices sous www.didel.com/pic/Cours877.zip

Le but est d'apprendre à écrire des programmes en assembleur pour des applications utilisant un code efficace sur des microcontrôleurs en général plus petits. Notre démarche est de tester les programmes sur un 16F877 qui a 4 ports d'entrée-sortie, ce qui facilite la compréhension du fonctionnement. Le Microdule 16F877 est aussi idéal pour mettre au point des applications utilisant des processeurs en boîtier 6, 8, 14 pattes (voir www.didel.com/pic/Deverminage.pdf). En plus de la carte 877, 4 cartes Microdules et des composants aident pour les tests. La grande idée des Microdules est que vous ne les utilisez pas dans votre application. Ils restent toujours prêts pour tester des routines et préparer des nouveaux projets.

Notons encore que pour éviter d'allonger ce document avec des informations essentielles pour maîtriser tous les aspects d'un PIC, mais pas indispensables quand on n'a pas encore le besoin pour son application, plusieurs renvois sont faits à des documents plus spécialisés, dont une liste exhaustive est faite dans www.didel.com/pic/ToutSurLesPics.pdf

## Matériel nécessaire

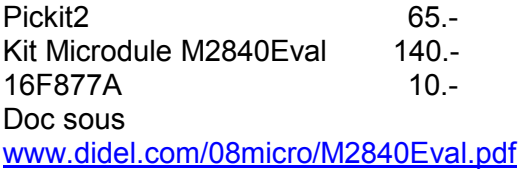

La doc générale sur les Microdules est sous www.didel.com/pic/Microdules.pdf

#### Table des matières

 1ere partie (ce fichier) Introduction Entrées-sorties et délais Compteurs et décalages 2e partie www.didel.com/pic/Cours877-2.pdf Entrées et poussoirs Arithmétique et comparaisons 3e partie www.didel.com/pic/Cours877-3.pdf Toutes les instructions

 4e partie www.didel.com/pic/Cours877-4.pdf Périphériques internes (timer, USART, ..) **Interruptions** Programmes de test

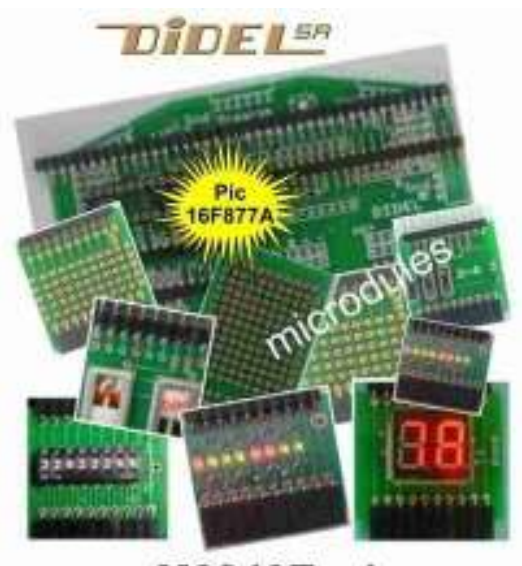

M2840Eval

 5e partie www.didel.com/pic/Cours877-5.pdf Séquencement et multitâche Structure et mise en page **Applications** 

# **Introduction**

Avant de pouvoir faire les exercices de ce document, il faut installer SmileNG www.didel.com/pic/SmileNG.zip extraire dans c: ce qui crée le dossier c:SmileNG Ouvrir et faire un raccourci à SmileNG.exe

Pickit2 : Chercher sous google ''Pickit2 install'' et choisir sur le site de Microchip Pickit2 install, 3.9 MB).

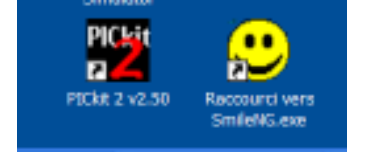

Les exemples de programmes associés à cette partie se trouvent sous www.didel.com/pic/Cours877.zip. Mettre ces fichiers dans un dossier Cours877. Connectez le M2840 au Pickit2 relié au PC via USB. Exécutez SmileNG et Pickit2. Le Pickit2 doit avoir reconnu le 16F877.

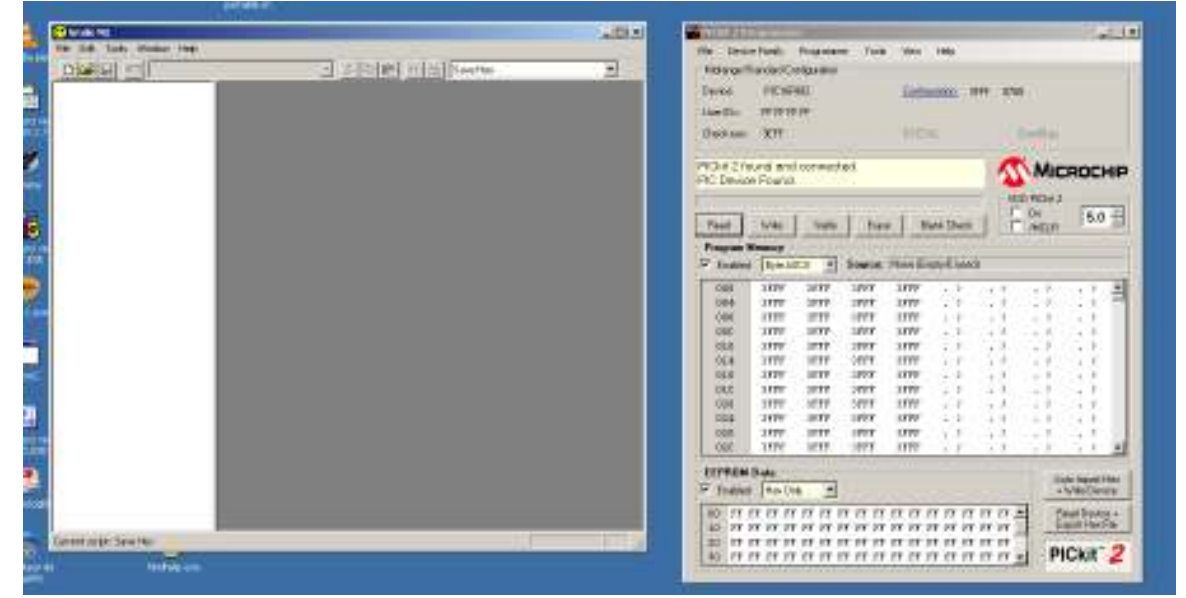

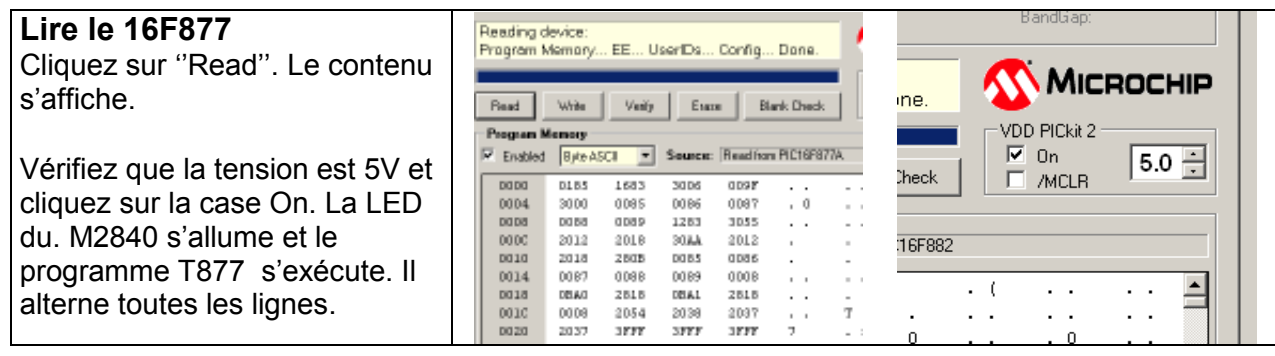

Déplacer l'afficheur sur les ports pour vérifier que cela clignote partout où cela a un sens (sauf RA7, 6, 4).

Le programme de test T877 est très utile pour vérifier en tout temps que le 16F877 est en ordre. On le recharge dans le Pickit2 en cliquant sous File – Import Hex – chercher le dossier Cours877 et charger T877.hex. Cliquer ensuite sur Write

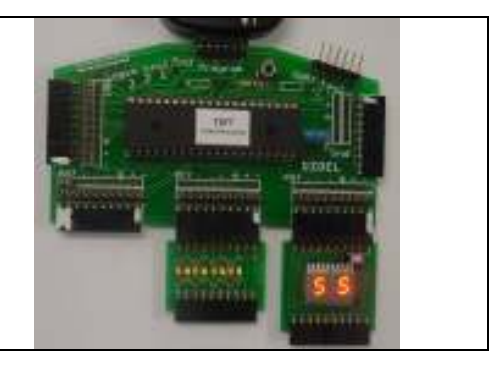

Charger sous SmileNG le programme T877.asm. On voit qu'il initialise les ports en sortie et envoie des valeurs complémentaires avec une attente entre deux. Assembler en cliquant à l'endroit indiqué ou avec la touche F5. Ceci recrée le fichier T877.hex

que l'on peut recharger dans le Pickit2.

 $\overline{\mathbf{y}}$  &  $\mathbf{F}$   $\mathbf{F}$   $\mathbf{F}$   $\mathbf{F}$   $\mathbf{F}$ Assemble/Compile and download (F5) C:\JDN\aaaPictest\T877\T877.asm Program T877 Clignote les sorties RA0-3,5 RB0..7 RC0..7 RD0..7 RE0..2 période 0.65 s a 4 Mhz

Ne vous inquiétez pas si vous ne comprenez pas tout ce programme, il sera expliqué par petites étapes plus loin.

Exercice : modifier la valeur Motif, ré-assembler et programmer.

Note : Pour chaque modification, une fois que l'on a vu ''Assembly successful'' on clique dans Write et le Pickit2 confirme ''Reloading Hex file''. Ceci est très efficace pour tester des variantes de programmes.

(Explications plus détaillées avec copies d'écran sous www.didel.com/kits/KiCalm1.pdf page 4)

## Notions de base : bits, octets, constantes, variables, registres, …

Si le programme T877.asm ci-dessus est du charabia complet, le mieux est de lire la brochure Dauphin et de faire quelques exercices. http://www.epsitec.ch/Dauphin.zip Cette brochure vous apprend à programmer un processeur inventé, à la fois plus simple et plus riche que les PICs. Le notions de nombre, constantes, variables, etc. sont expliquées avec plus de détails dans le fichier www.didel.com/pic/Bases.pdf dont la lecture est recommandée maintenant ou plus tard, quand vous aurez fait quelques exercices.

## Architecture des PICs

Les PICs ont une architecture simple, avec une mémoire d'instructions 12 ou 14 bits, des variables 8 bits et des périphériques 8 bits dans le même espace que les variables. Cet espace des variables est coupé en 4 banques, ce qui complique la sélection : on travaille principalement en banque 0 en passant brièvement dans d'autres banques lorsque c'est nécessaire. Comprendre l'architecture interne n'est pas essentiel. La doc de Microchip est naturellement la référence. ww1.microchip.com/downloads/en/DeviceDoc/39582b.pdf. Le document www.didel.com/pic/Architecture.pdf présente une vue simplifiée avec mise en évidence des notions importantes.

Les périphériques ont plusieurs fonctions et il faut initialiser la bonne selon l'application. Cette richesse sera vue dans la partie 4, et les programmes PicTests www.didel.com/pic/PicTests.pdf évitent de se perdre dans la doc détaillée de Microchip pour les utilisations standard. Si vous voulez en savoir plus sur des bits qui définissent le comportement des périphériques, il faut chercher dans la documentation du fabricant ou utiliser une traduction en français, parfois un peu améliorée, par Bigonoff ou Oumnad. Les livres de Tavernier ont la même approche.

## L'assembleur CALM

Les règles de l'assembleur et les pseudo-instructions apparaîtront petit à petit, pafois sans explications. Si une présentation systématique vous est nécessaire avant de voir des exemples de programme, lisez www.didel.com/pic/Calm.pdf

## Entrées et sorties

L'intérêt des microcontrôleurs est qu'il ont des sorties sur lesquelles on peut brancher des diodes lumineuses, dans amplis pour commander des moteurs, un haut-parleur. Ils ont des entrées pour connecter des poussoirs et interrupteurs, pour lire des signaux analogiques, pour mesurer des durées d'impulsions. Ces fonctions sont programmables et c'est notre premier souci : configurer le microcontrôleur dans le mode compatible avec l'exercice.

## Registre de direction

Pour décider si une broche du processeur est une entrée ou sortie, il faut que le contrôleur ait des aiguillages commandés par un registre de direction appelé Tris. Si le bit Tris est à 1 (input) la broche du circuit est connectée au bus et amène l'information dans le registre W, si l'instructionMove Port,W est exécutée. Si le bit Tris vaut 0 (output), c'est l'information qui vient du bus qui est mémorisée dans le registre et activée en sortie.

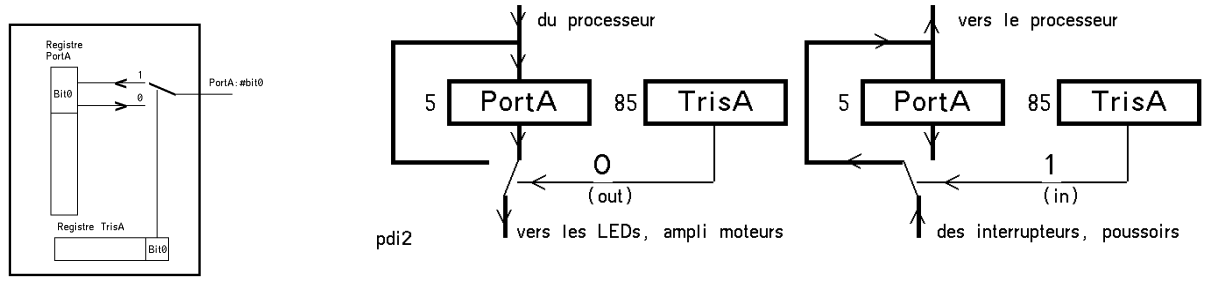

L'adresse du registre Tris est la même que pour le port correspondant, mais dans la banque 1, sélectionnée en activant le bit RP0 du registre Status.

## Un premier exercice : copier le portA sur le PortC

Le 16F877 a cinq ports, A et E sont incomplets. Le programme le plus simple que l'on puisse écrire copie l'état des lignes d'entrées du PortA sur les sorties du PortC. Le microdules Sw8 impose ses 0 et 1 sur le portA et transfère l'informations sur les diodes du module Lb8 : rouge pour l'état 0 et vert pour l'état 1.

Le cœur du programme Ex877-101.asm est

Loop: Move PortA, W Move W, PortC Jump Loop

Chargez le programme et observez.RA6 RA7 ne sont pas disponibles sur le 877.

Peut-on imaginer plus simple ? Move est en fait une copie, on ne déplace pas l'information, on en fait une copie. On ne peut pas copier directement du portA vers le portB, il faut passer par le registre W, qui joue un rôle de plaque tournante.

Loop est un nom inventé (une étiquette pour dire où est la prochaine instruction) ; on aurait pu mettre Boucle, Toto, mais pas Jump ou PortA qui sont des noms réservés. Il faut mettre le : sans espace devant.

Pour copier C dans D, il faut adapter l'initialisation, et comprendre que le concepteur du Pic en 1975 n'a pas vu assez loin : il a réservé trois instructions Tris A B C et c'est tout. Pout agir sur TrisD et E, il faut passer par la banque 1, et utiliser les mêmes numéros d'adresse que ceuxdes ports D et E. On pourrait écrire pour l'initialisation

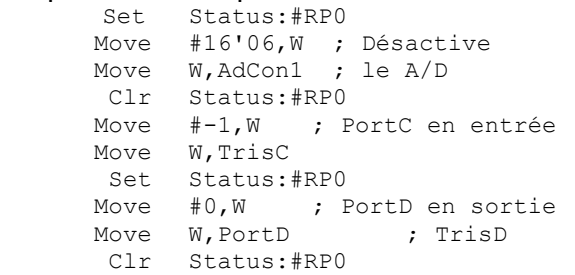

C'est plus simple comme c'est fait dans Ex877-102.asm

Profitez de jouer avec le module PoToD8, doc sous www.didel.com/08micro/PoToD8.pdf , pour mieux comprendre les nombres positifs et négatifs (relire www.didel.com/pic/Bases.pdf).

Note Il peut y avoir problème pour lire sur le PortB. car le programmateur utilise RB6 et RB7 pour écrire dans le 16F877. Un interrupteur fermé peut perturber, malgré la résistance série.

## Valeur fixe dans le portD

Si on regarde les affichages de la photo précédente, on lit 14 (hexa) et 00010100 (binaire). Tous les processeurs travailent en binaire (base 2) que nous noterons 2'00010100. On préfère souvent l'hexa plus compact 16'14.

Assignons une valeur fixe, une constante dans le portD, qui sera en général utilisé pour afficher des valeurs. Le cœur du programme Ex877-103.asm est

Loop: Move #16'6A, W ; ou Move #2'01101010 Move W,PortD Jump Loop

Faire les exercices proposés au bas du programme (ce qui suit le .end n'est pas assemblé). N'oubliez-pas que c'est très rapide : modifier la valeur, assembler, déplacer la souris, write, cliquer assemblage correct pendant que cela programme, observer les microdules. Ce n'est que lorsque le nom du .hex change qu'il faut aller chercher sur le disque.

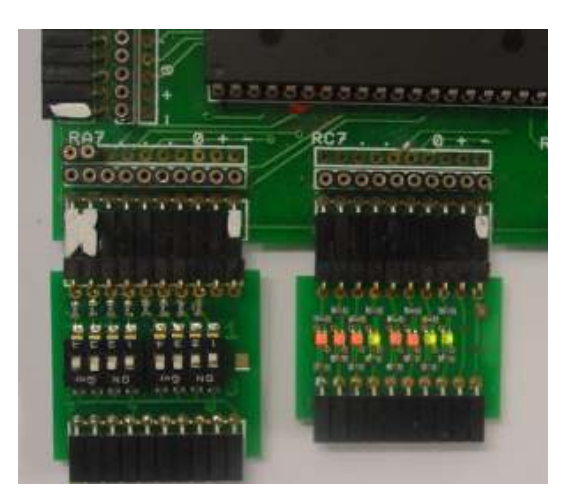

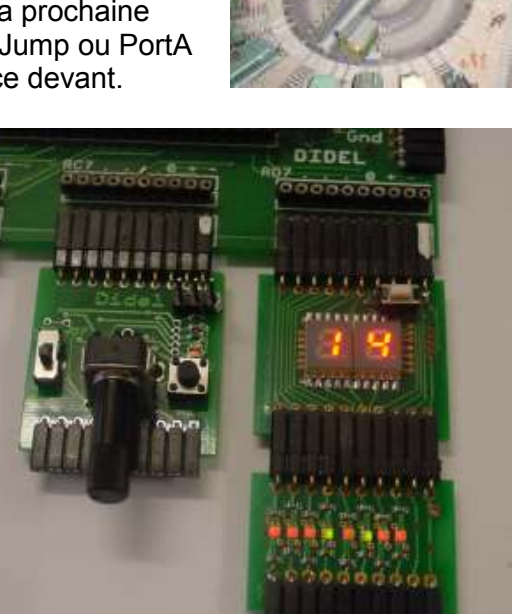

Question : ce programme copie sans arrêt sur le portD ; une fois suffit. Oui, mais il faut toujours dire au processeur ce qu'il doit faire. On pourrait écrire

 Move #16'6A,W Move W, PortD Ici: Jump Ici ; tourne-toi les pouces ! Encore une modif au programme, enlevons le # qui veut dire constante, valeur immédiate : Move 16'6A,W Move W, PortD Ici: Jump Ici Quelle est la valeur affichée ? Peut-on la prévoir ? Non car c'est une variable qui résulte d'un état imprévisible des bascules à la mise sous tension (ce n'est pas toujours la même chose si vous coupez). Essayez Move 16'7,W Move W,PortD Tiens, c'est la copie le portC ! Effectivement les ports sont comme des variables. Le portC est à l'adresse 7 s'il est initialisé en entrée on le lit. Essayez Move 16'85,W Move W,PortD L'assembleur signale une erreur ! bien sûr, il n'y a que 7 bits pour adresser les variables, l'adresse doit être inférieure à 16'7F.

#### Osciller le port D

Activer-désactiver le portD, donc créer une impulsion positive sur tous ses bits, s'écrit de plusieurs façons. La première et la  $3<sup>e</sup>$  solution sont identiques (les mêmes instructions sont générées).

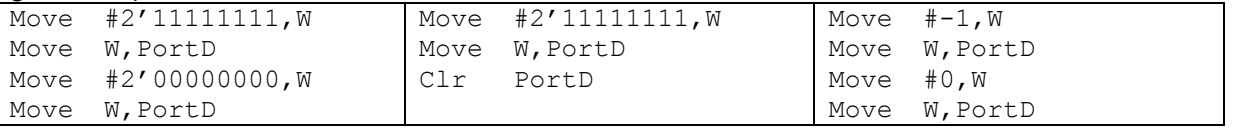

Pour répéter ces instructions d'activation/désactivation, on crée une boucle en mettant une étiquette au début de la boucle et en ajoutant une instruction qui saute à cette étiquette, c'est à dire à l'adresse correspondante dans la mémoire du processeur, comme dans le programme de test.

```
Loop: Move #2'11111111, W ; 1 US
       Move W,PortD 
       Move #2'00000000, W
       Move W,PortD 
       Jump Loop
```
Les PICs à 4 MHz exécutent une instruction par microseconde (mais 2 µs pour les sauts). Ce programme va activer le port D pour 2 micro secondes seulement, et désactiver pour 3 micro secondes. On ne verra rien sans utiliser un oscilloscope.

#### Boucles d'attente

Pour que le processeur modifie les sorties à une vitesse ''humaine'', il faut insérer des boucles d'attente. On initialise un compteur et on décompte jusqu'à la valeur zéro, que le processeur sait bien reconnaître.

 Move #250,W Move W,Cx1 Att: Dec Cx1 ; 1 µs Skip, EQ ; 1 µs Jump  $\tilde{A}t$  ; 2 µs

L'instruction Dec diminue de 1 la variable Cx1. Cx1 est un nom inventé, et il faut dire où cette variable se trouve en mémoire. C'est libre à partir de l'adresse 16'20, donc il faut déclarer avant le début du programme

 $Cx1 = 16'20$ 

L'instruction Skip,EQ se prononce Skip If Equal, saute si c'est égal, si l'opération précédente a un résultat égal à zéro. Si ce n'est pas égal à zéro, on passe à l'instruction suivante, décompte à nouveau. A noter que le Skip,EQ, comme le Jump, s'exécute en 2 microsecondes. Ce bout de programme va faire 250 fois la boucle qui dure 4 microsecondes, donc la durée totale est de 1 milliseconde (plus les 2 microsecondes d'initialisation du décompteur).

A noter les trois nouvelles instructions. Dec Cx1 décompte la variable mentionnée. L'instruction Skip,EQ permet de savoir si le compteur est à zéro (EQ equal). Si oui, le processeur saute l'instruction suivante. Si non, il exécute le saut qui lui fait attendre encore un tour. Ce nouveau cœur de programme s'écrit (programme complet Ex877-104.asm)

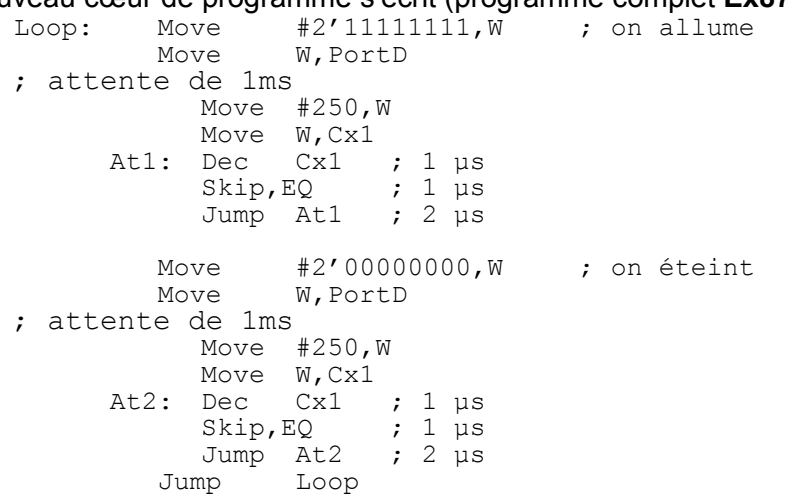

C'est encore trop rapide pour notre oeil. On ne peut pas augmenter la valeur 250 au delà de 255, car la variable Cx1 est un mot de 8 bits et les PICs n'ont pas d'instructions pour des compteurs ou décompteurs plus grands que 8 bits.

On fait alors une 2<sup>e</sup> boucle qui appelle la première et utilise une 2<sup>e</sup> variable. Vous voulez un dixième de secondes ? Il suffit de répéter 100 fois la boucle de 1ms .

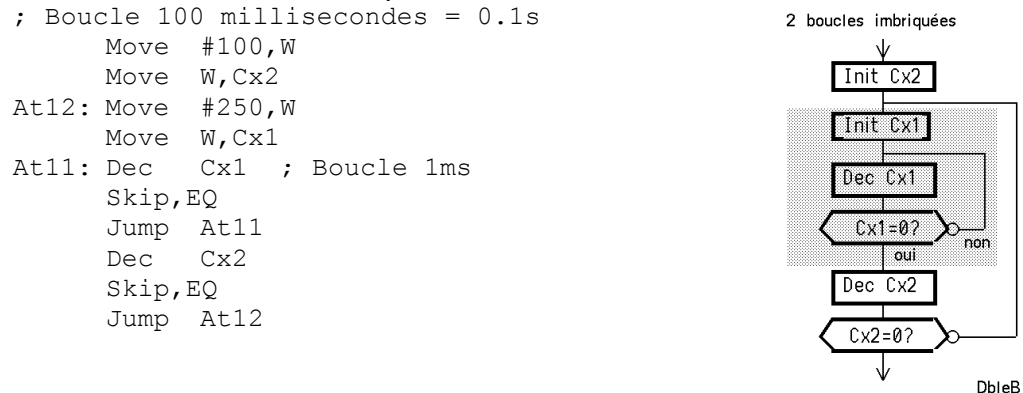

On pourrait naturellement compter et comparer quand on atteint la valeur 100 ou 250. C'est moins efficace avec le PIC.

Relisez plusieurs fois si ce n'est pas bien compris. Ces deux boucles imbriquées doivent être bien assimilées. On les teste dans la section suivante.

#### Programme complet

Il faut donc insérer nos boucles d'attente de 100ms après avoir écrit et après avoir modifié le motif sur le PortD. Le programme doit aussi initialiser le PortD en sortie, et déclarer l'adresse des variables Cx1 et Cx2.

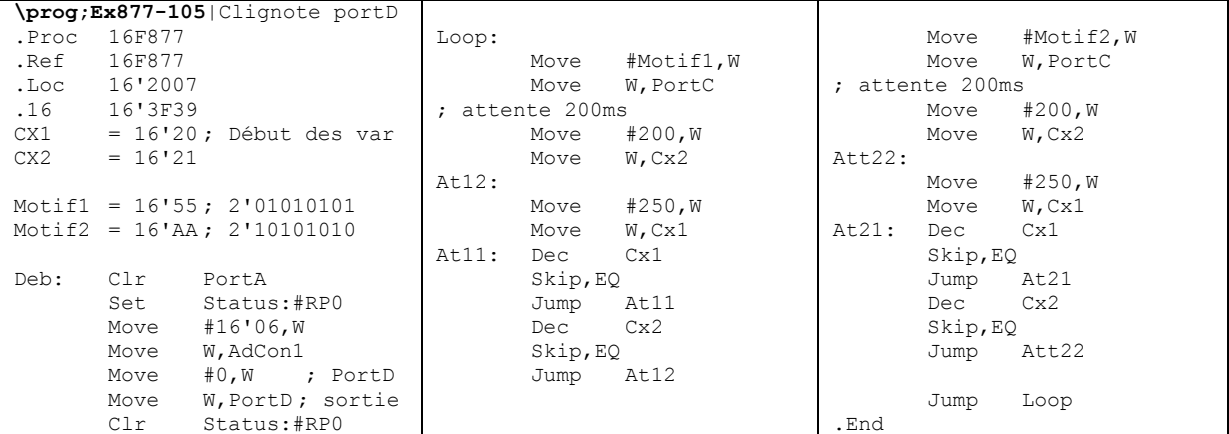

#### Optimisation et simplifications

L'instruction DecSkip,EQ remplace les deux instructions de la boucle d'attente.

Si on n'a pas besoin d'une durée précise, on peut ne pas recharger les compteurs. Après être arrivés à zéro, ils recommencent un tour de 256 pas. La façon la plus simple de faire une attente de 256x256x3 µs =~ 0.2 secondes est d'écrire

```
 A$: DecSkip,EQ Cx1 
   Jump A$ ; A$ est une étiquette dite locale
    DecSkip,EQ Cx2 
    Jump A$
```
Le programme T877. asm utilise cette attente simplifiée et clignote tous les ports en inversant le motif avec un ou-exclusif (partie 2). Le programme est nettement plus court.

T877.hex est un programme de test que l'on recharge toutes les fois que l'on veut vérifier que le processeur fonctionne et que toutes les sorties sont connectées. S'il ne tourne pas, c'est que l'oscillateur interne n'est pas initialisé.

## Routines

Ce n'est pas très élégant, ni très efficace, de devoir écrire deux fois la même boucle d'attente, comme dans le programme Ex877-105.asm. On écrit une seule fois le module, appelé routine, et on peut l'appeler autant de fois que l'on veut. L'instruction Call fait l'appel et à la fin de la routine, l'instruction Ret (return) retourne à l'instruction qui suit le Call.

Ecrivons une routine DelWx1ms avec un paramètre en entrée qui est le contenu de W. DelWx1ms signifie ''Delai de contenu de W fois 1 milliseconde''. C'est la grande difficulté de tous les programmes informatiques : définir des noms qui expriment au mieux la fonction, et que l'on utilise ensuite sans hésitation.

```
\rout:DelWx1ms|Attente de (W) fois 1ms 
\in:W nombre de ms 
\mod:W Cx1 Cx2 
DelWx1ms: Move W,Cx2 
 A$: Move #250,W 
      Move W,CX1 
   B$: Nop 
      DecSkip, EQ CX1 ; boucle 1ms
       Jump B$ 
       DecSkip,EQ Cx2 ; boucle (W) fois 1ms 
       Jump A$ 
       Ret
```
Cette routine est le premier élément d'une bibiothèque de routines que chaque programmeur se constitue. Les 3 premières lignes contiennent toute l'information nécessaire pour l'utiliser.

## **Compteur**

Compter ou décompter en 8 bits est trivial. Comment compter plus loin que 256 ? Comptons sur le portD, toutes les quelques ms. Toute les fois que le compteur D passe par zéro, le bit Z du registre Status s'active (le Carry dont on parlera plus tard n'est pas activé). On teste ce bit pour décider si on incrémente le portC.

Les microdules visualisent ce compteur, charger et exécuter le programme Ex877-106.asm.

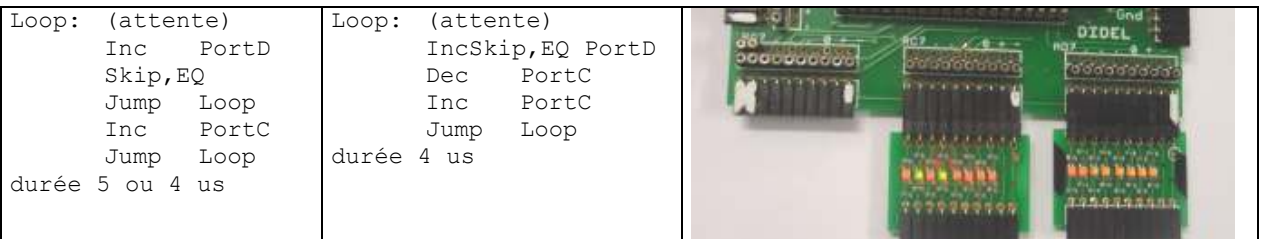

On voit que la 2<sup>e</sup> solution est astucieuse. Cela ne semble pas rationnel de décompter et compter la même variable à chaque cycle, mais le résultat est que le programme est plus court, plus rapide et sa durée est toujours la même.

La décrémentation, à faire en exercice, a aussi une jolie solution.

## **Saturation**

Comme un compteur de voiture, un compteur binaire recommence à zéro après la valeur maximum. Si on veut bloquer un compteur 8 bits à 16'FF, on écrit

Inc Cnt Skip, NE ; saute si différent de zéro Dec Cnt ; on revient en arrière à 16'FF si =0

Pour bloquer à zéro un décompteur, on refuse de décompter s'il est à zéro. L'instruction Test ne fait rien d'autre que d'activer Z si le contenu de la variable est zéro.

```
Test Cnt 
Skip, EQ ; saute si égal à zéro
 Dec Cnt
```
Exercice : bloquer un compteur ou décompteur 16 bits.

#### Décalages

Il n'y a que deux instructions de décalage dans les PICs, qui sont en fait des rotations à travers le Carry. Le Carry est un bit dans un registre de fanions, d'état (status) que nous retrouverons à propos d'arithmétique. Pour le moment, c'est un bit dans le processeur, que l'on peut mettre à un ou à zéro avec les instructions SetC et ClrC.

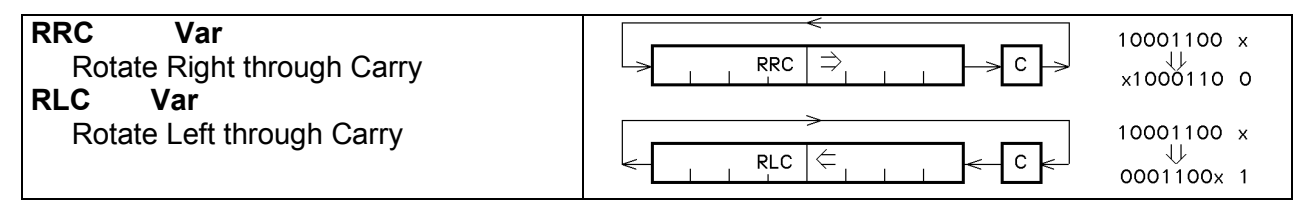

Pour retrouver l'information, il faut donc 9 décalages.

On peut tester facilement avec le portD et les instructions du programme Ex877-108.asm. On remarque que pour avoir une délai d'observation suffisant, il a fallu définir une attente multiple de 0.1 seconde, donc un délai maximum de 25.5 secondes

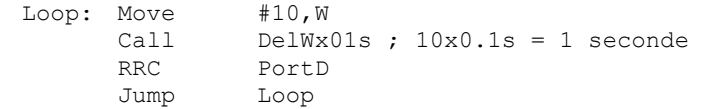

Regardons les programmes faits. Il contiennent beaucoup d'instructions qui reviennent chaque fois. Créons un module qui ne change plus, et est importé depuis le disque à chaque assemblage. Ce module contient en plus des deux routines de délai une routine d'initialisation qui met le portA en entrée, et les ports B, C, D, E en sortie. Ce fichier Ex877Init1.asi est appelé par le programme Ex877-109.asm qui fait la même chose que le Ex877-108.asm précédent. Les fichiers avec l'extension .asi ne peuvent pas être assemblés, il sont toujours appelés (insérés) dans des fichies exécutables avec l'extension .asm

#### Jouons encore avec les décalages

Pour se faire la main, commençons à décaler sur 16 bits, en observant les LEDs sur les ports C et D. Initialisons ces deus registres (ports) et décalons à droite en vidant, c'est-à-dire en injectant des zéros, en mettant le carry à zéro avant chaque décalage.

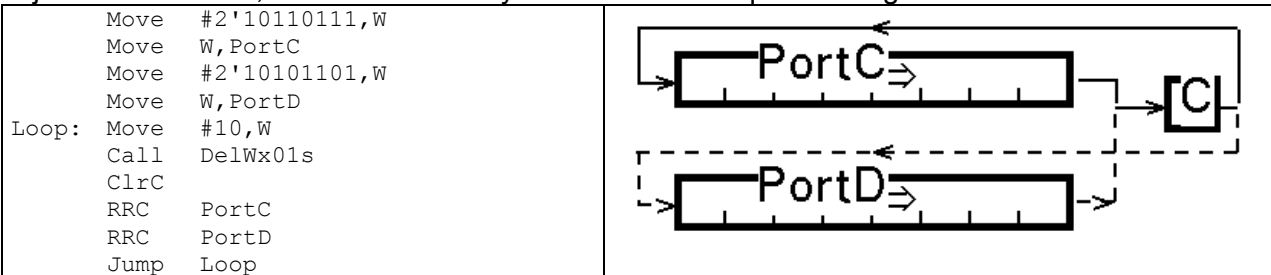

On voit dans ce programme Ex877-110.asm que le Carry transporte le bit ''poussé dehors'' du PortC vers le portD.

On veut maintenant faire l'équivalent de Move PortC,PortD par décalage. Il faut 8 décalages, et on va utiliser un décompteur, comme dans les boucles d'attente. Voir Ex877-111.asm

On peut tester le Carry avec l'instruction Skip,CC qui saute l'instruction suivante si le Carry est Clear (à zéro). On a aussi l'instruction Skip,CS.

Comme exercice, comptons les bits à un. L'algorithme est simple : on décale. et toutes les fois que le carry est à un, on compte. En parallèle, on affiche le résultat en binaire sur le portB.

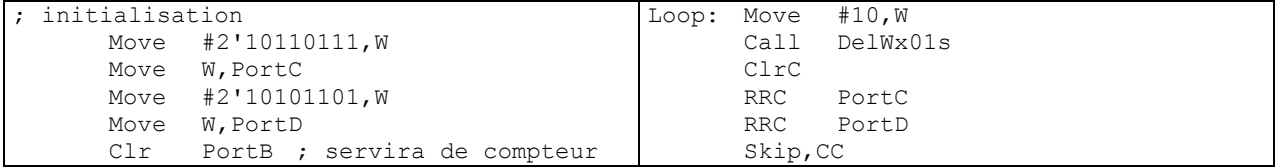

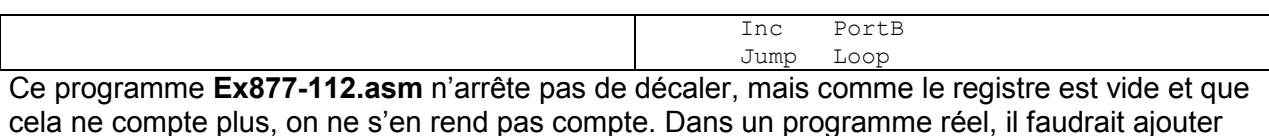

## Ping-pong – à vous d'inventer

un décompteur pour s'arrêter après 16 cycles.

On veut que la led Verte s'allume à guche, se décale seule et rebondisse à droite. Comment faire ? On part avec les ports C et D à zéro. On injecte la Led verte avec le Carry. On décale en testant si le carry. Quand il passe à un on continue dans une 2<sup>e</sup> partie de programme. Envoyez votre programme pour correction à info@didel.com.

#### Résumé du chapitre

On a montré la différence entre constante (valeur immédiate) et variable. Les variables sont numérotées de 0 à 16'7F ; de 0 à 16'20, on a des ports avec des noms réservés (PortA, etc). On a utilisé les ports B, C, D comme variables avec des boucles d'attente pour avoir le temps d'observer. On déclare l'emplacement des variables en donnant leur adresse. Cx1 = 16'20. On verra plus tard une meilleure façon pour ces déclarations.

Les variables ont 8 bits de large, mais des ports peuvent être incomplets. On initialise une variable en passant la valeur par W d'abord. L'instruction Move #Valeur,Variable n'existe pas, elle nécessiterait plus des 14 bits des instructions.

La plupart des instructions agissent sur les fanions (flags) Z et C, qui sont deux bits du registre Status. Dans ce registre on trouve aussi un bit  $RPO$  qui sélectionne un  $2^e$  groupe de variables, qui contient en particulier les registres de direction. Les regitres de direction TrisA, TrisB, TrisC peuvent être modifiés directement avec les instructions Move W,TrisA, etc. C'est plus compliqué pour les registres D et E.

Les instructions **Inc Var** et Dec Var activent le fanion Z quand le résultat est nul. Les instructions IncSkip, EQ Var et DecSkip. EQ Var économisent une instruction. Elles ne modifient pas Z ! IncSkip,NE et DecSkip,EQ n'existent pas. Les instructions RRC Var et RLC Var font tourner les 8 bits à travers le carry.

Enfin, on a compris l'intérêt des routines dont on peut oublier le contenu, il suffit de savoir ce qu'elles font et leur passer un ou plusieurs paramètres. Dans les cas simples, ce paramètre est un mot de 8 bits dans W. Pour varier un délai, 8 bits est insuffisant et on a deux routines différentes pour les délais courts DelWx1ms et les délais longs DelWx01s. Ces routines ''de librairie'' sont dans un fichier avec l'extension .asi. Le fichier Ex877Init1.asi contient aussi la routine Init qui initialise le Ports A en entrée et les ports B, C, D, E en sortie. Chaque application a des entrées-sorties spécifiques, donc une routine Init: spécifique.

A quoi servent ces .Ascii "T e x t e " à la fin des programmes ? A rien, mais ils laissent une trace dans le fichier hex, que l'on peut lire dans le Pickit2.

Vos autres questions à info@didel.com

La 2<sup>e</sup> section va continuer le petit jeu d'observation de l'effet de nouvelles instructions sur des variables et ports et que l'on peut visualiser.

La section i inventoriera toutes les instructions et est une annexe sans exercices que l'on lit une première fois et consulte quand on n'est plus sûr de sa mémoire.

La 3<sup>e</sup> section présente les périphériques internes du 877, indispensables pour beaucoup d'applications.

La 4<sup>e</sup> section montre comment on gère les périphériques externes les plus courants avec des exemples un peu plus corsés. Elle donne quelques conseils pour le développement des programmes.